## GUIA No 3

Elaborar la siguiente guía de excel básico, donde puede realaizar suma de forma vertical y horizontal, además hay un cuadro para realizar unas funciones Estadisticas como de calcular el maximo , el minimo, promedio y moda.uno

La tabla que usted ve la puede realizar en excel

- 1) Haga la suma de la fila total que esta de color azul.
- 2) Realice la suma de la columna que esta de color verde

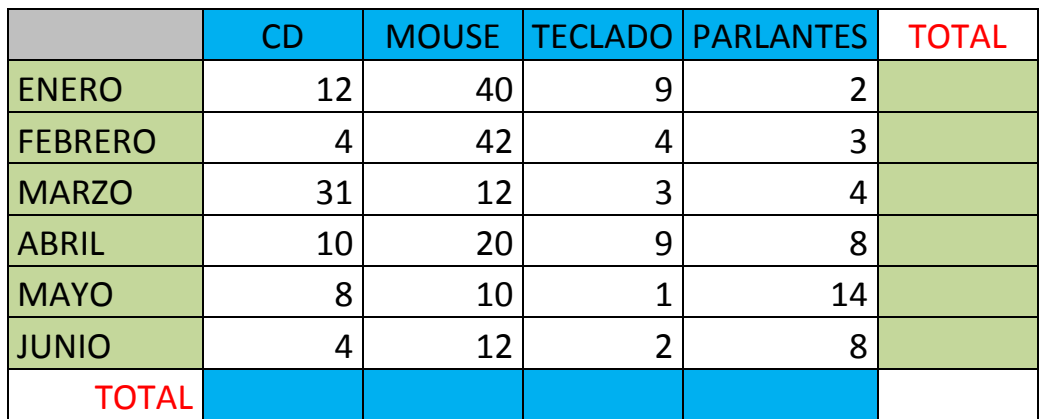

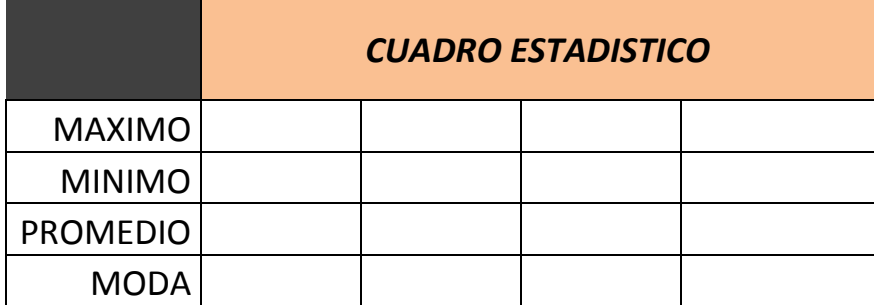

En la tabla de estadística usted puede calcular en máximo de la columna de cd, mouse,teclado, parlantes,

## Esta son las formulas que usted puede usar para realizar los calculos

## Ejemplo

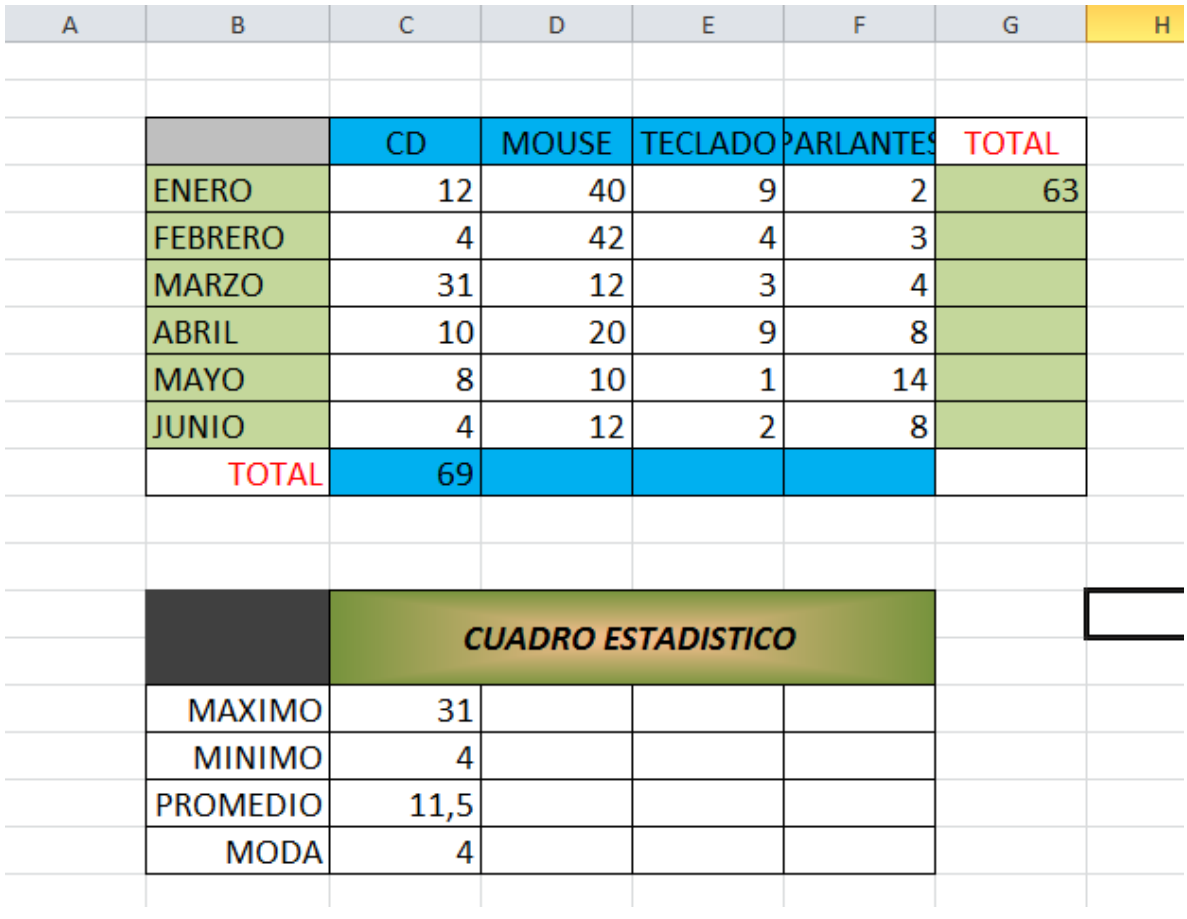

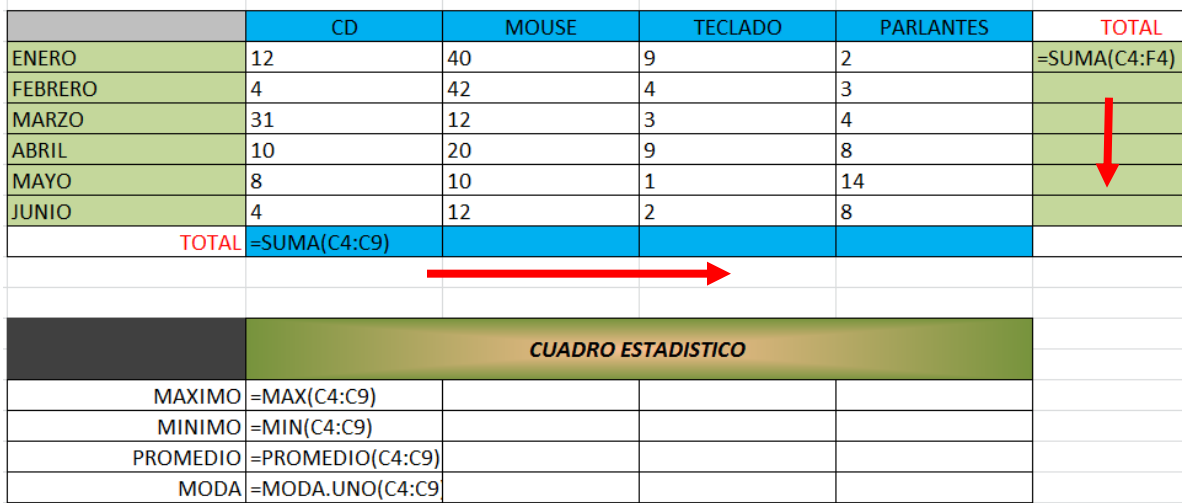

Cuando realizo las sumas de dió las siguientes respuestas:

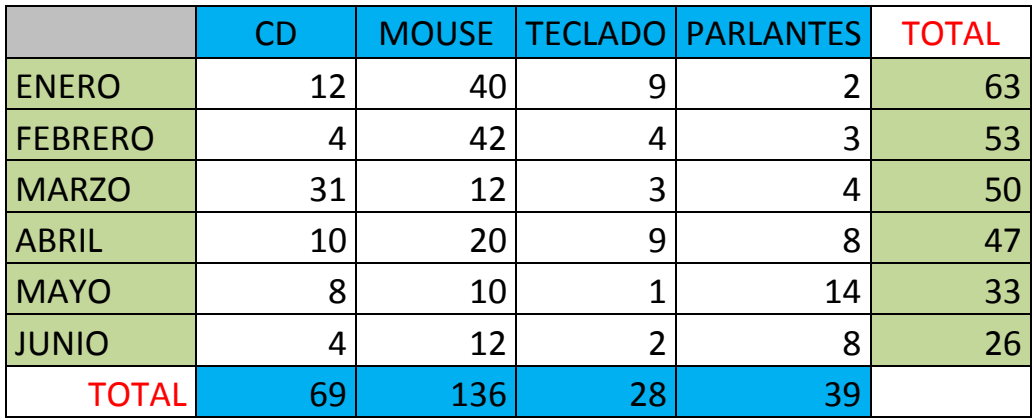

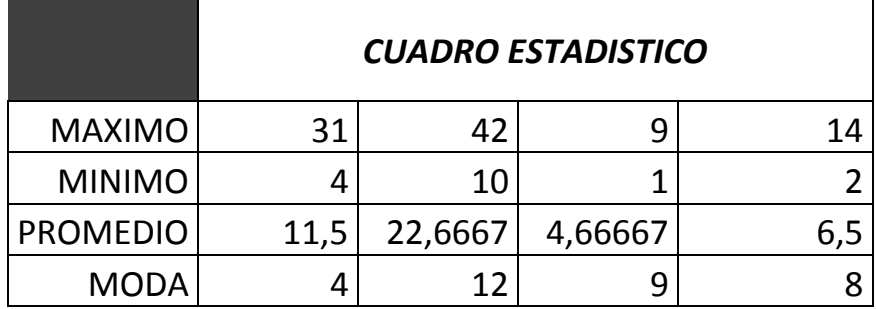

En el cuadro de estadística le genero los siguientes resultados

## GRAFICAR

Para realizar la gráfica usted puede seleccionar la fila que esta de color azul con los nombres de los productos, luego teniendo sostenida la tecla CONTROL puede seleccionar la segunda que esta de color azul, después de haber seleccionado las dos filas puede dar clic en la cinta de INSERTAR opción Gráficos .

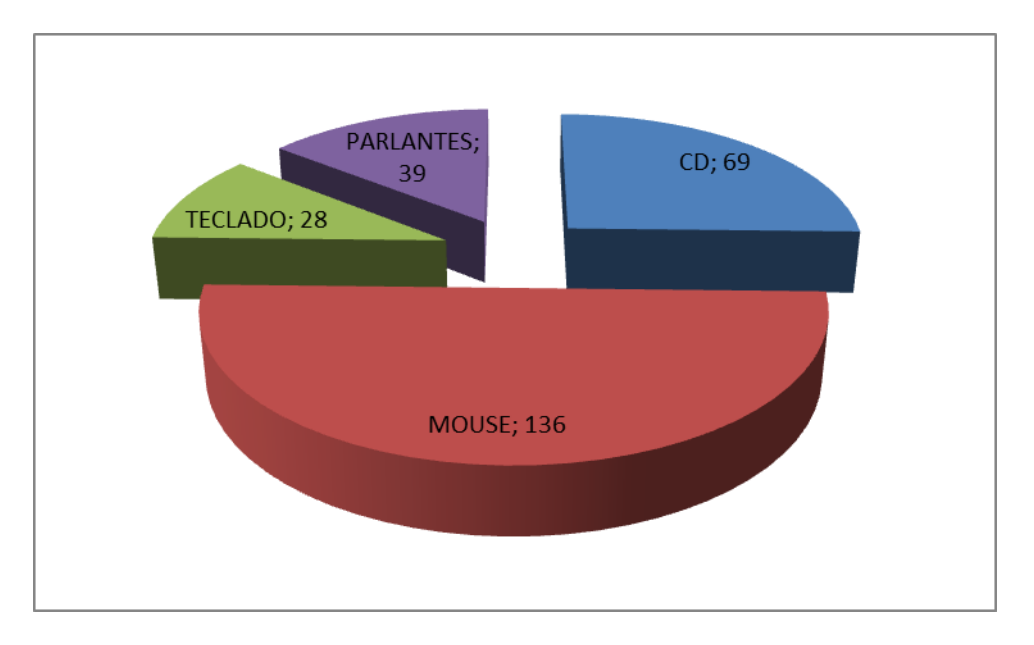